**SHOW THAT AND THE STATE** 

# **זמן אמת נוכחות הגדרת תקן לחגים**

במדריך זה נפרט ו נסביר אודות הגדרת ימי חג בהסכם קיים .

.1 כדי להגדיר ימי חג בהסכם קיים יש להיכנס לקטגורית 'הגדרות' במסך

הראשי:

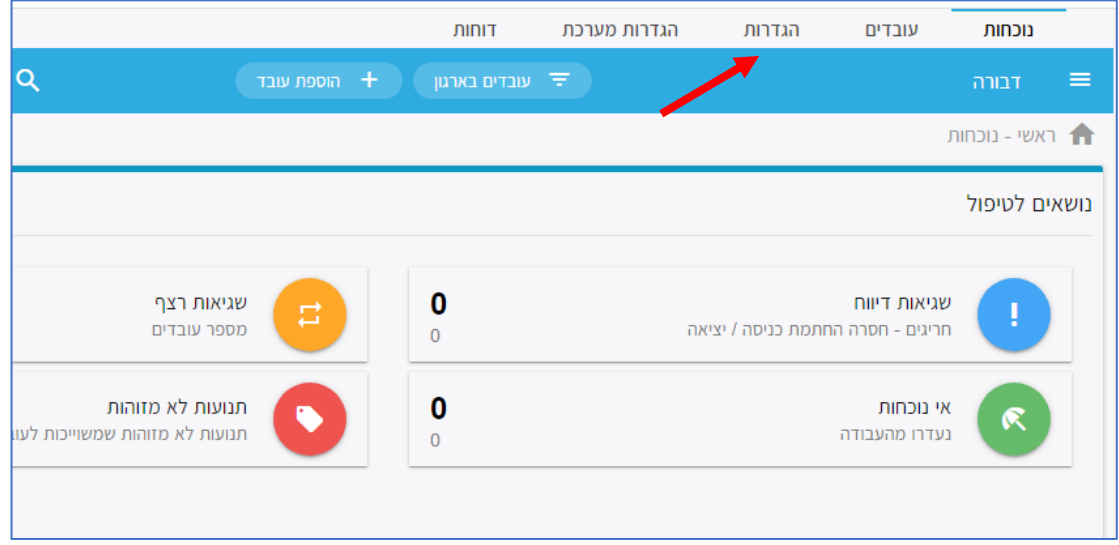

### בחלונית שתיפתח יש לבחור בלשונית '**הסכמים**':

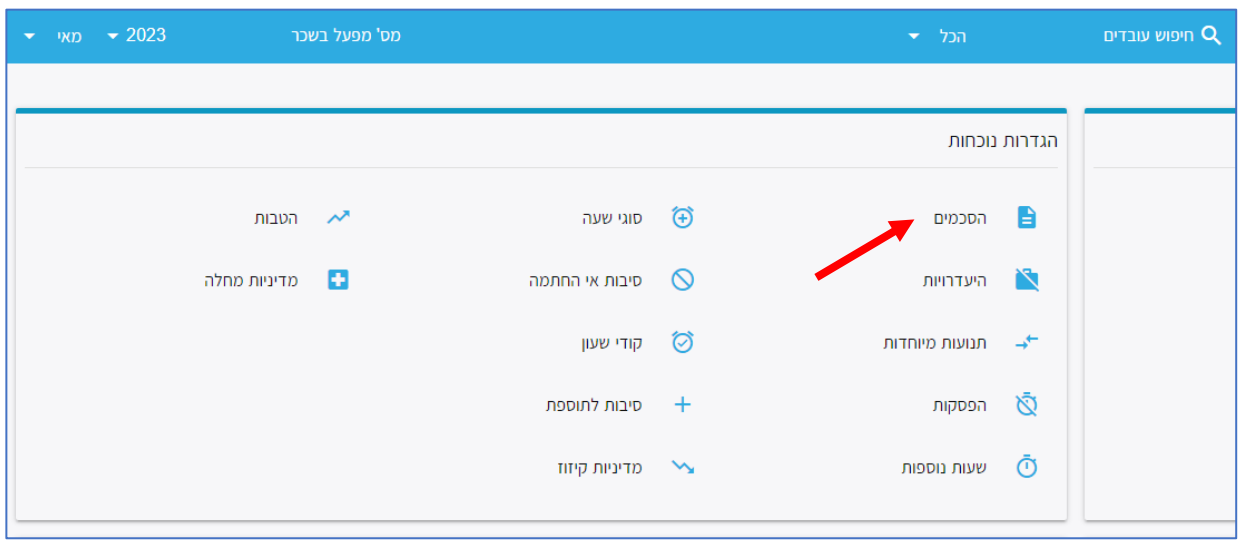

העולם החדש לניהול המשאב האנושי ✔ גמיש ● מתקדם ✔ מנוהל

+ www.rt-ltd.com • 03.768444 • מוטה גור 5, פתח-תקווה

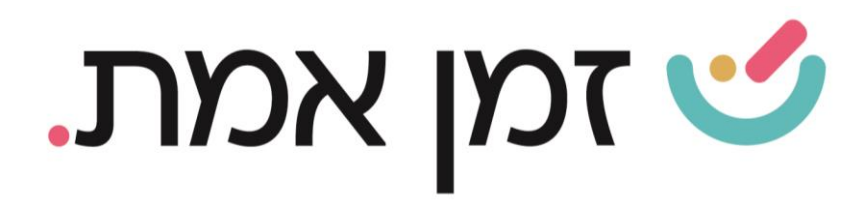

### מבין ההסכמים המוצגים, יש לבחור את ההסכם הרצוי.

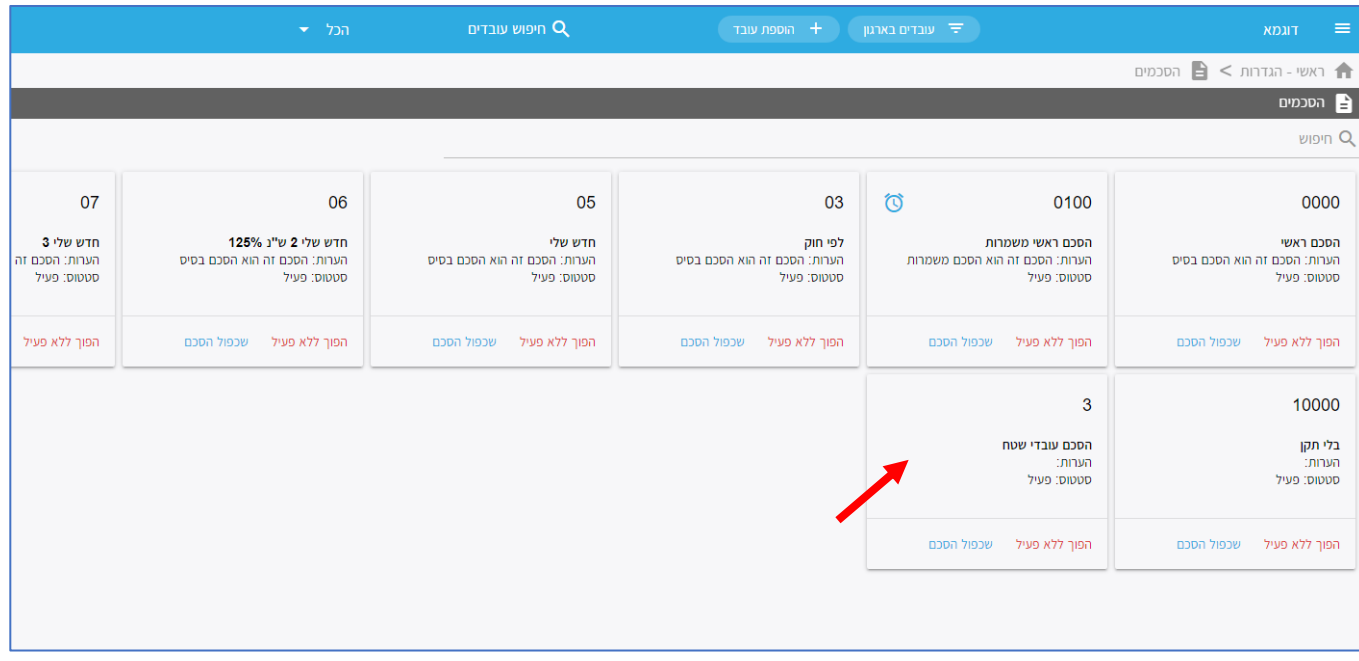

## בחלון המוצג יש לבחור בקטגורית '**חגים וימים מיוחדים'**:

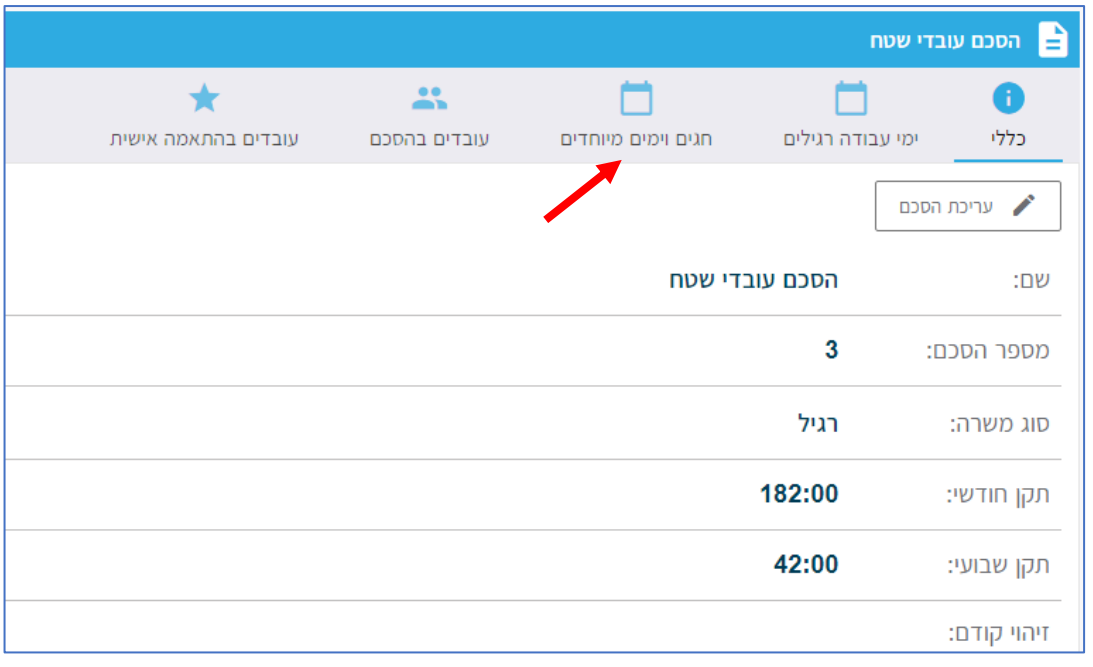

העולם החדש לניהול המשאב האנושי ✔ גמיש ● מתקדם ↓ מנוהל

+ www.rt-ltd.com • 03.7684444 • מוטה גור 5, פתח-תקווה

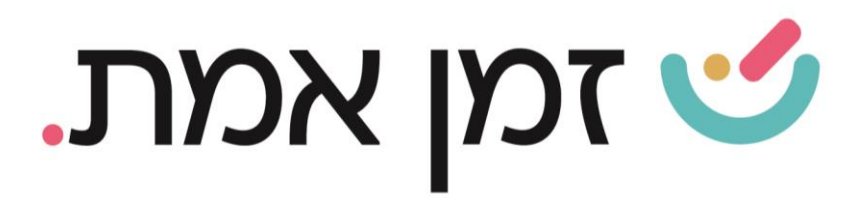

### בחלונית שתיפתח יש ללחוץ על '<mark>הוספת יום</mark>':

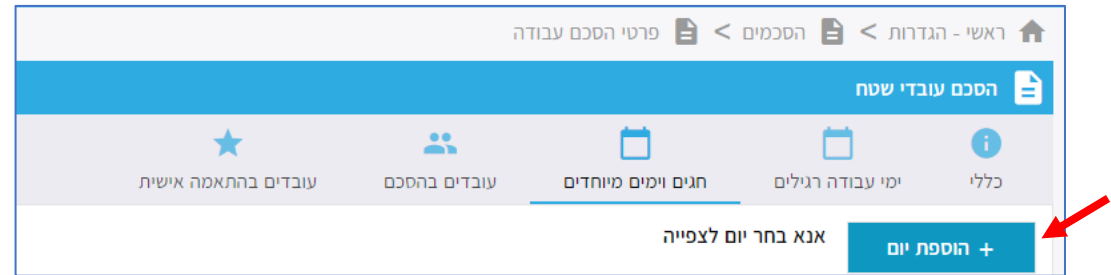

#### מהרשימה המוצגת בחרו את היום הרצוי:

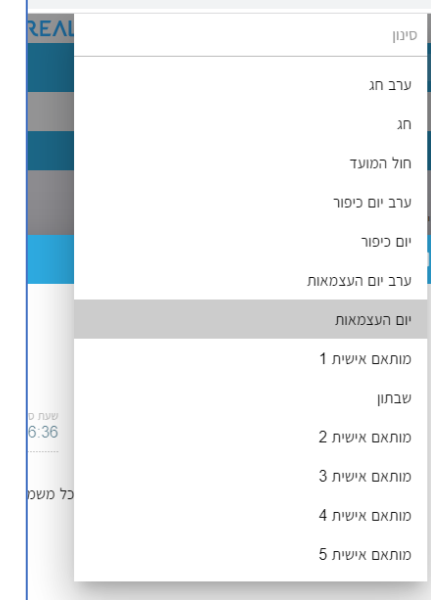

### לאחר בחירת היום, יש להזין את שעות התקן ובסיום לבצע שמירה.

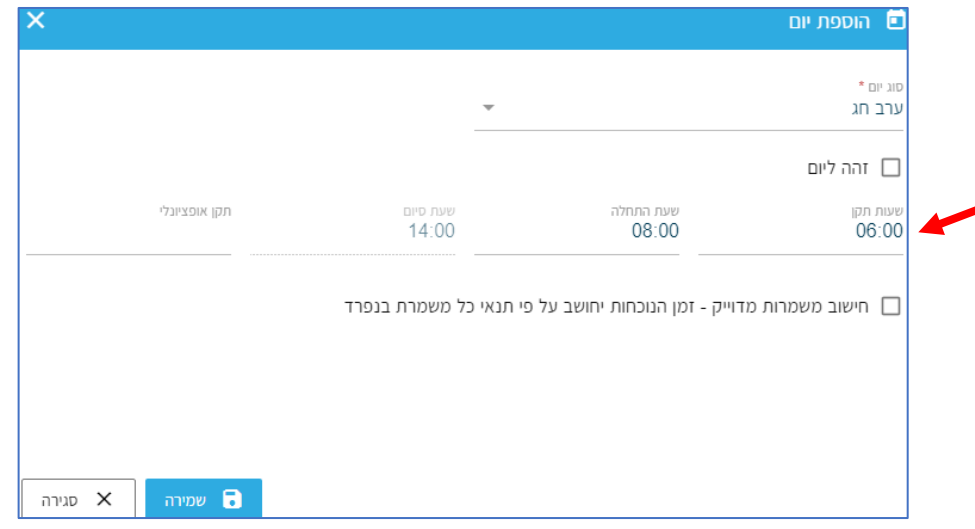

העולם החדש לניהול המשאב האנושי ✔ גמיש ● מתקדם ↓ מנוהל

+ www.rt-ltd.com • 03.7684444 • מוטה גור 5, פתח-תקווה